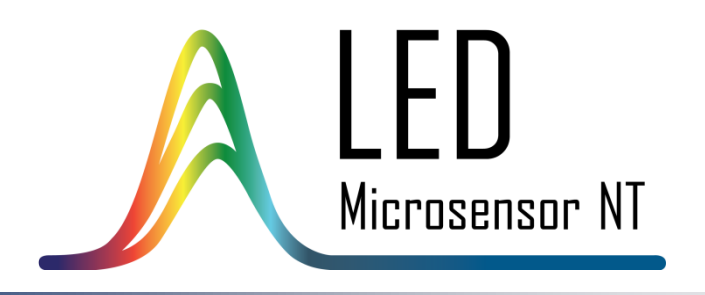

РУКОВОДСТВО ПО ЭКСПЛУАТАЦИИ ПЛАТЫ ПРЕДУСИЛИТЕЛЯ PAb

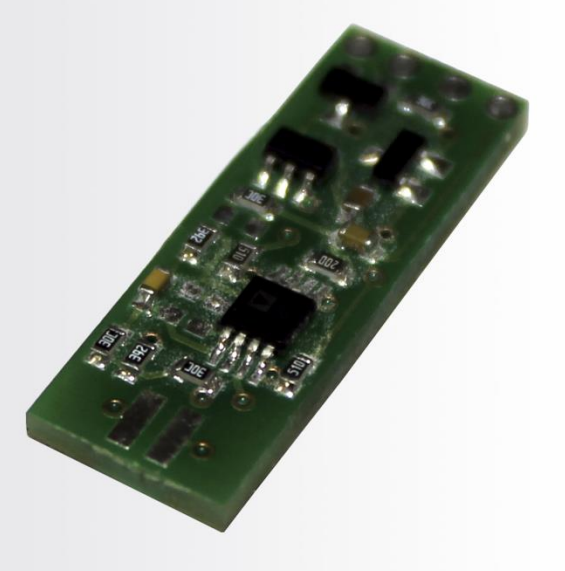

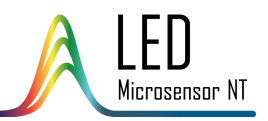

# СОДЕРЖАНИЕ

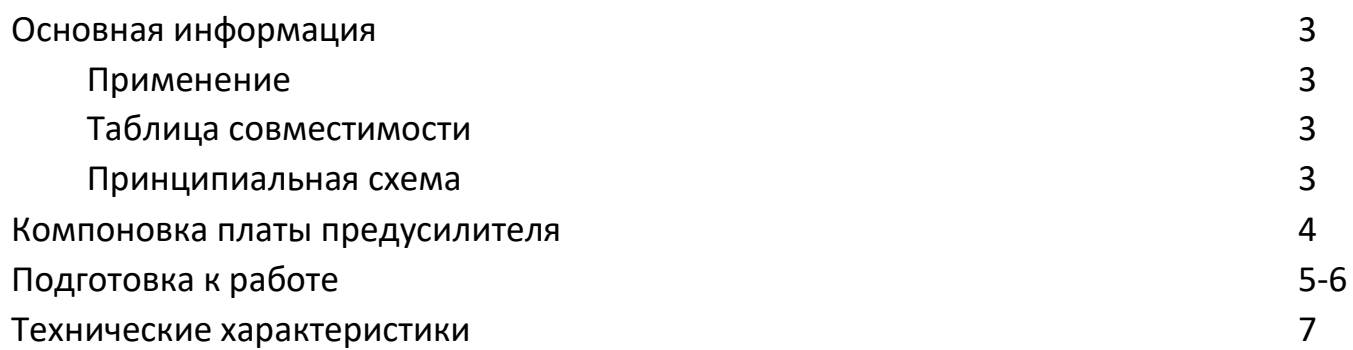

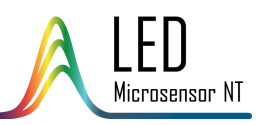

### ОСНОВНАЯ ИНФОРМАЦИЯ

### **Применение**

Предусилитель серии PAb предназначен для преобразования и усиления сигнала переменного тока ИК фотодиодов, выпускаемых ООО «ЛЕД Микросенсор НТ». Предусилитель обеспечивает работу фотодиода без внешнего обратного смещения в **фотогальваническом режиме** – режиме, при котором фотодиод является источником фототока. Фототок, генерируемый фотодиодом, усиливается и преобразуется в сигнал напряжения, при этом форма результирующего сигнала напряжения соответствует форме сигнала фототока. Коэффициент преобразования тока в напряжение зависит от конкретной модели фотодиода.

**Внимание!** Данный предусилитель не предназначен для обработки немодулированных сигналов.

#### **Таблица совместимости**

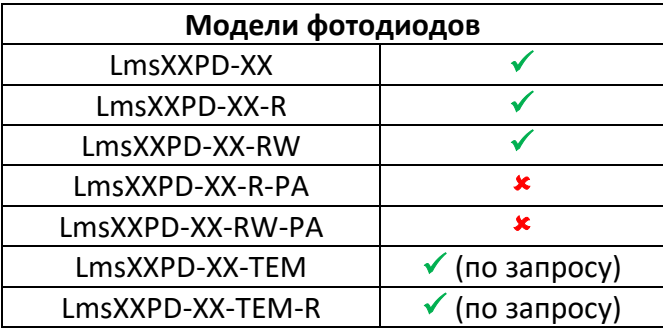

**Внимание!** Перед приобретением платы предусилителя PAb необходимо уведомить поставщика о типе фотодиода, с которым будет осуществляться его дальнейшая работа, так как заводские настройки предусилителя различны для различных моделей фотодиодов.

#### **Принципиальная схема**

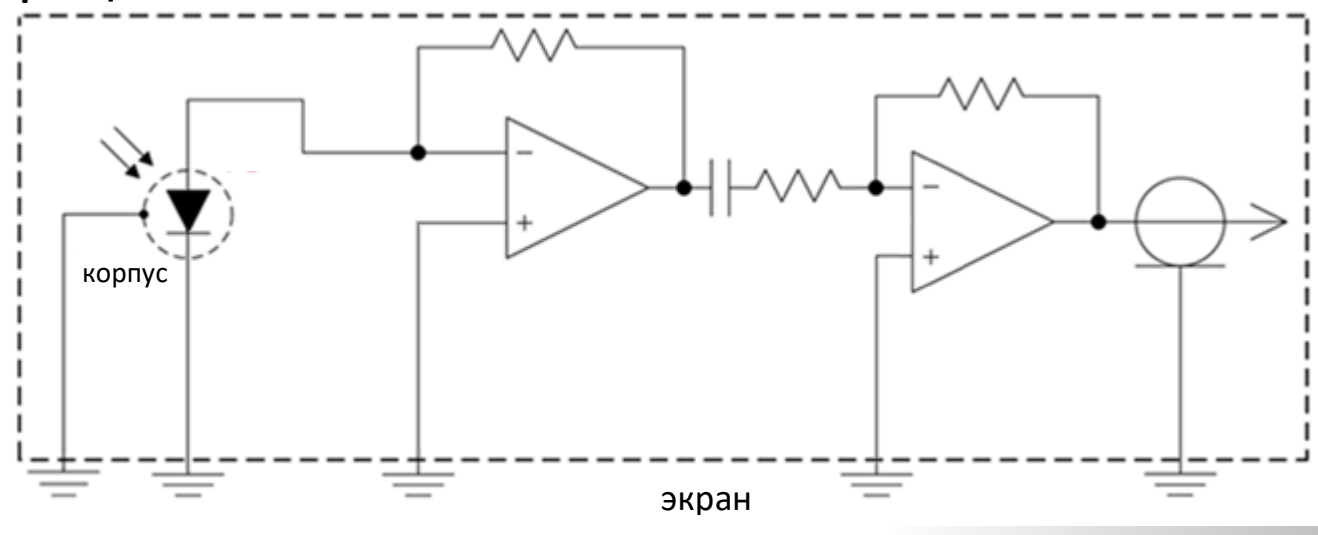

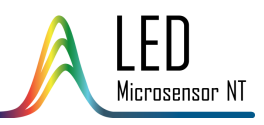

## КОМПОНОВКА ПЛАТЫ ПРЕДУСИЛИТЕЛЯ

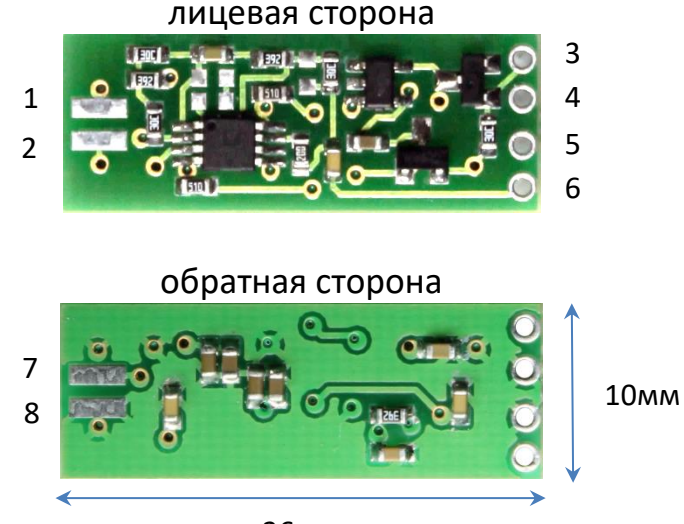

26мм

- 1. соединение с катодом фотодиода
- 2. соединение с землей фотодиода
- 3. контакт питания +5В
- 4. контакт питания GND
- 5. контакт выходного сигнала GND
- 6. контакт выходного сигнала "+"
- 7. соединение с анодом фотодиода
- 8. соединение с землей фотодиода

4

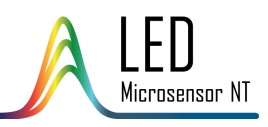

# ПОДГОТОВКА К РАБОТЕ

1. Соедините пайкой фотодиод и предусилитель следующим образом: катод фотодиода к контакту (7), анод фотодиода к контакту (1), землю фотодиода к контакту (2) или (8).

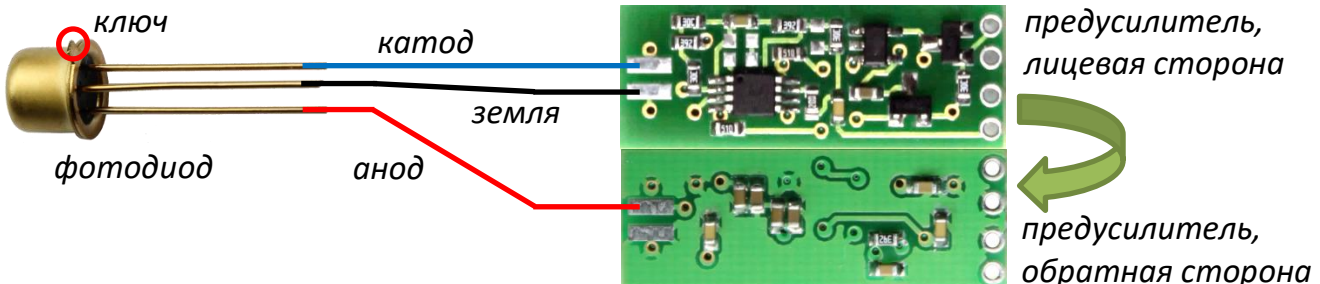

*предусилитель, лицевая сторона*

- 2. Припаяйте провода питания: "+5В" к контакту (3), "GND" к контакту (4).
- 3. Припаяйте сигнальные провода: "+"к контакту (6), "GND" к контакту (5).
- 4. Экранируйте фотодиод и предусилитель для уменьшения помех и наводок.
- 5. Соедините провода питания предусилителя с клеммником питания предусилителя.

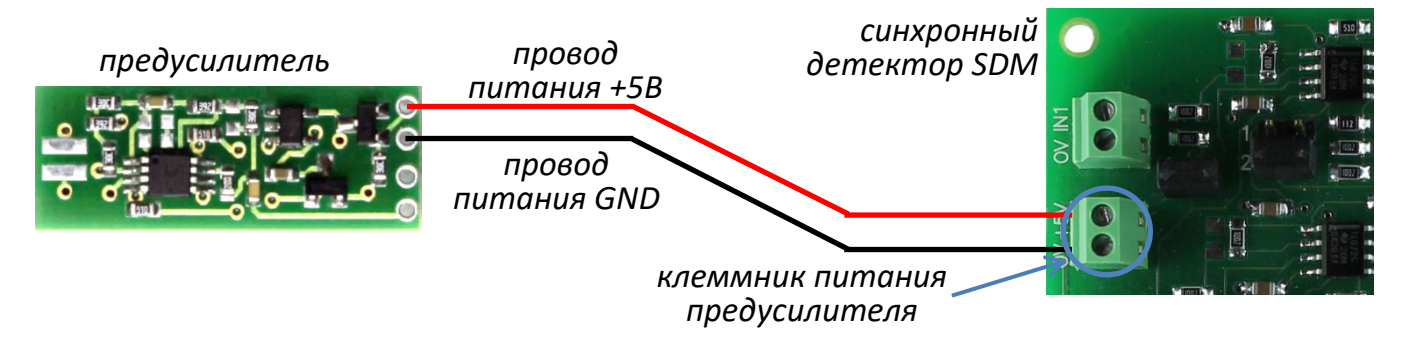

6. Соедините провода с сигнального выхода предусилителя с клеммником входа сигнала синхронного детектора SDM.

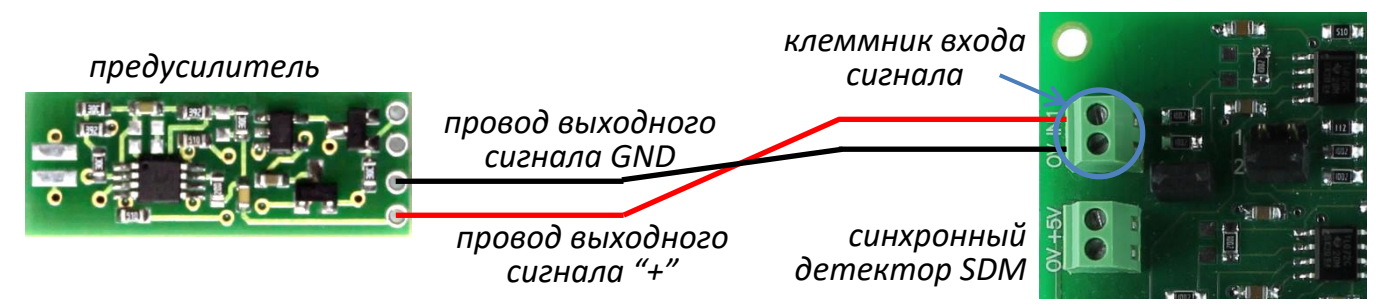

### **Внимание!**

- Проверьте правильность соединений перед включением фотодиода.
- Не подключайте фотодиод к мультиметру.
- Убедитесь в правильности и надежности соединения фотодиода и предусилителя и их экранирования.

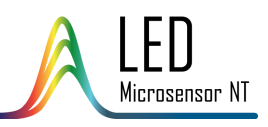

# ПОДГОТОВКА К РАБОТЕ

7. Выберите нужные значения времени усреднения и усиления сигнала, используя соответствующие джамперы.

*джампер времени усреднения сигнала синхронный* 

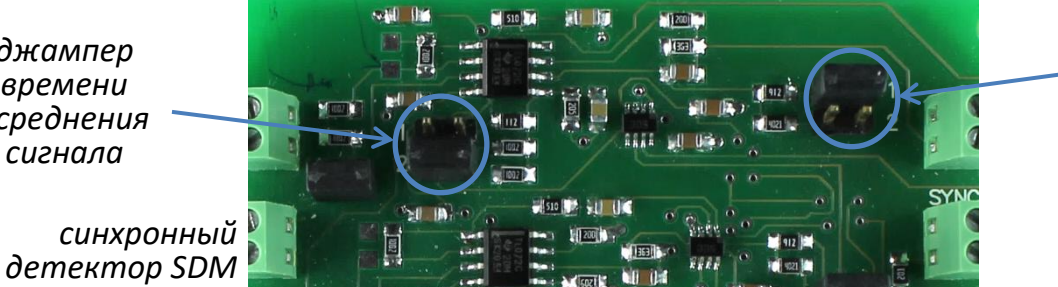

*джампер усиления сигнала*

**Внимание!** Подробную информацию о режимах настройки синхронного детектора см. в соответствующем Руководстве по эксплуатации.

7. Произведите подключение остальных устройств (драйвера, синхронного детектора и т.д.), следуя указаниям соответствующих инструкций по эксплуатации. Перед включением устройств проверьте следующие соединения и режимы:

- 
- Синхронизация с синхронным детектором
- Выбор длительности импульса, частоты, тока
- Внешние соединения (если необходимо)

Драйвер: Синхронный детектор:

- Соединение со светодиодом Входное соединение с фотодиодом
	- Подключение питания предусилителя
	- Синхронизация с драйвером
	- Выбор времени усреднения и усиления сигнала
	- Соединение с устройством обработки сигналов

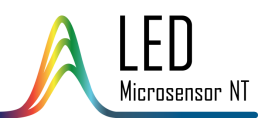

# ТЕХНИЧЕСКИЕ ХАРАКТЕРИСТИКИ

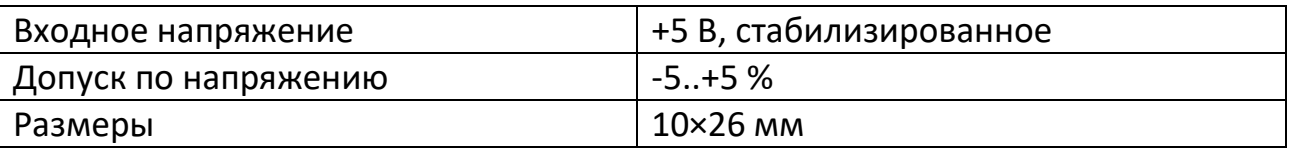

7